# **ขั้นตอนการกรอกแบบฟอร์มการประเมินผลงานวิจัย (NRMS-Research evaluation)**

### **นักวิจัยเข้าระบบ NRMS [http://www.nrms.go.th](http://www.nrms.go.th/)**

## **เลือกนักวิจัยเข้าสู่ระบบ**

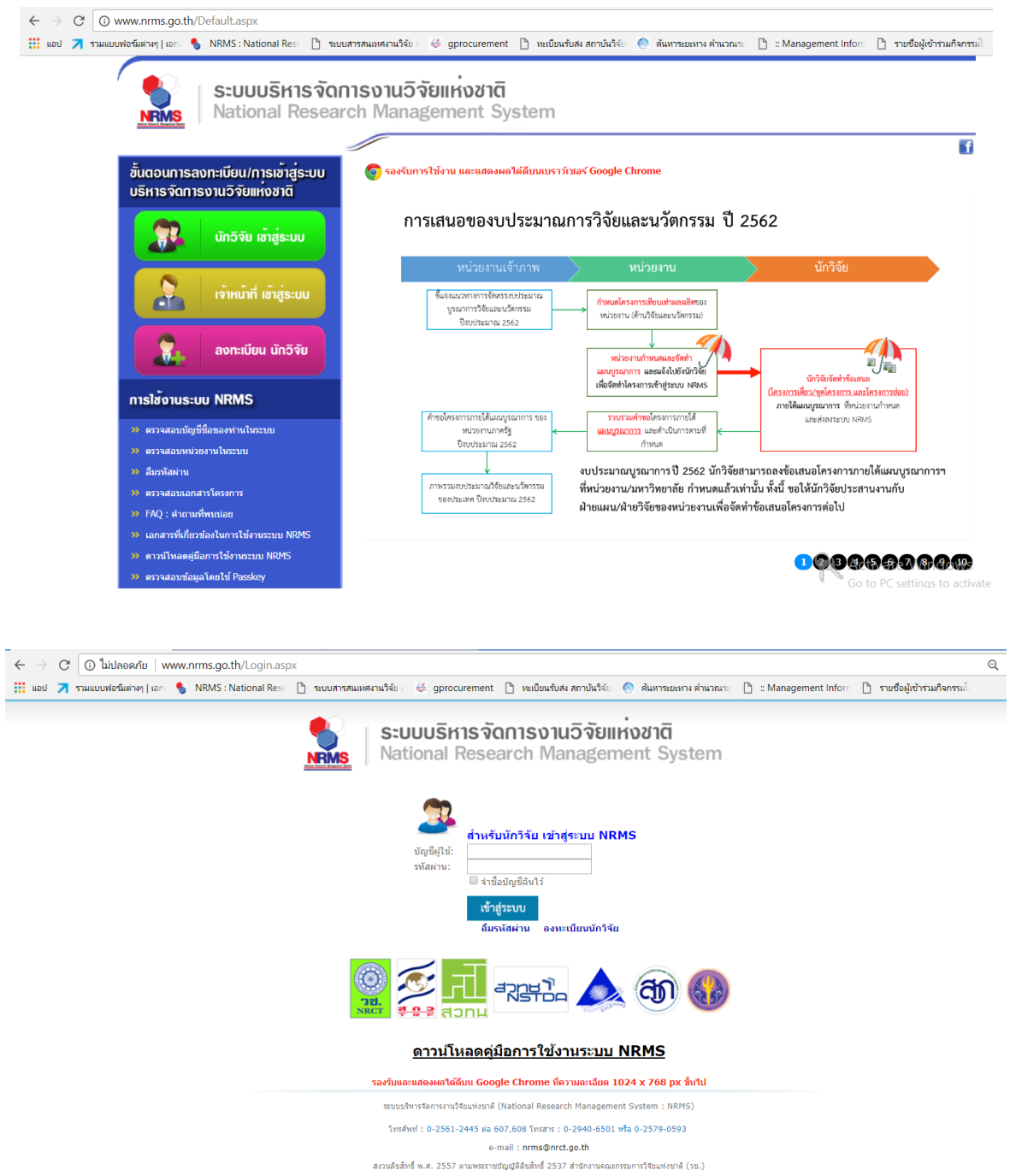

### **1.เลือกหัวข้อ Research evaluation**

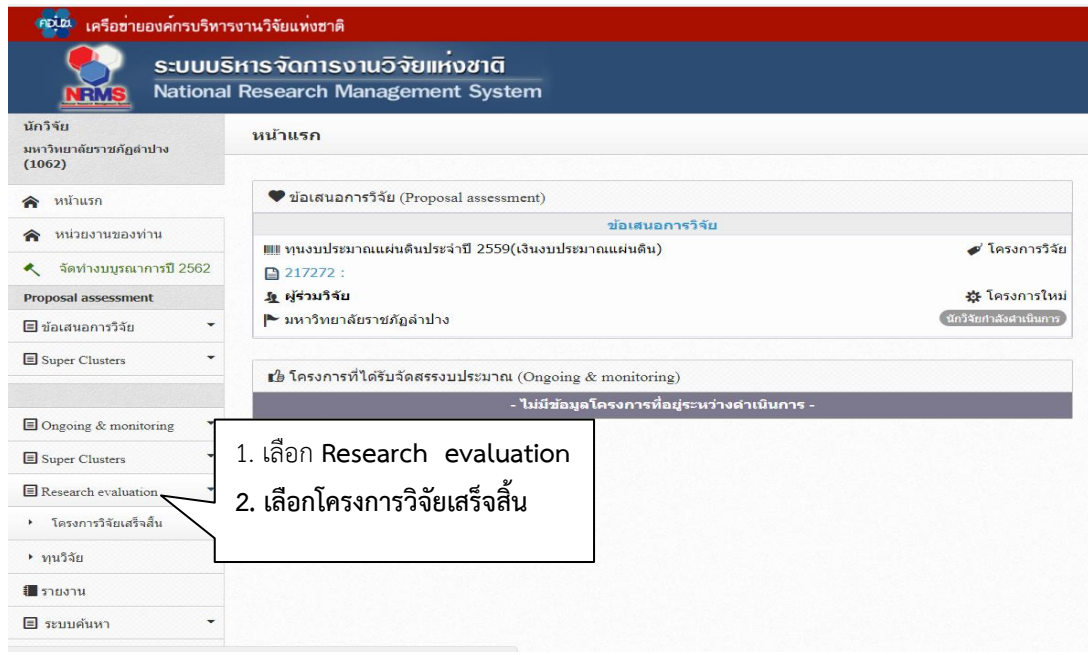

#### 2. เลือกปีงบประมาณ

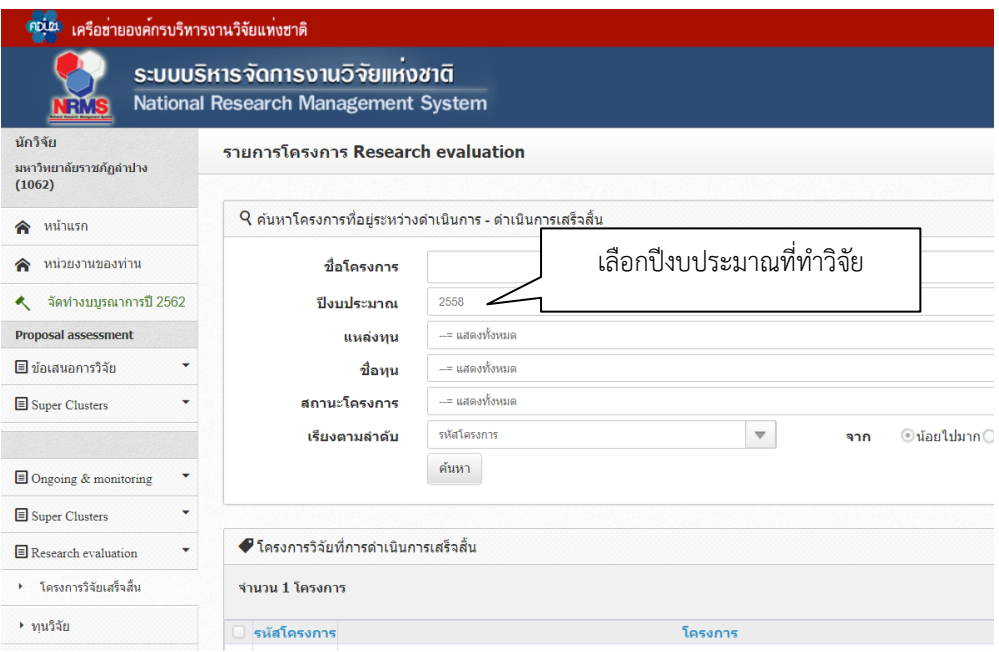

### **3. คลิกผลการวิจัย**

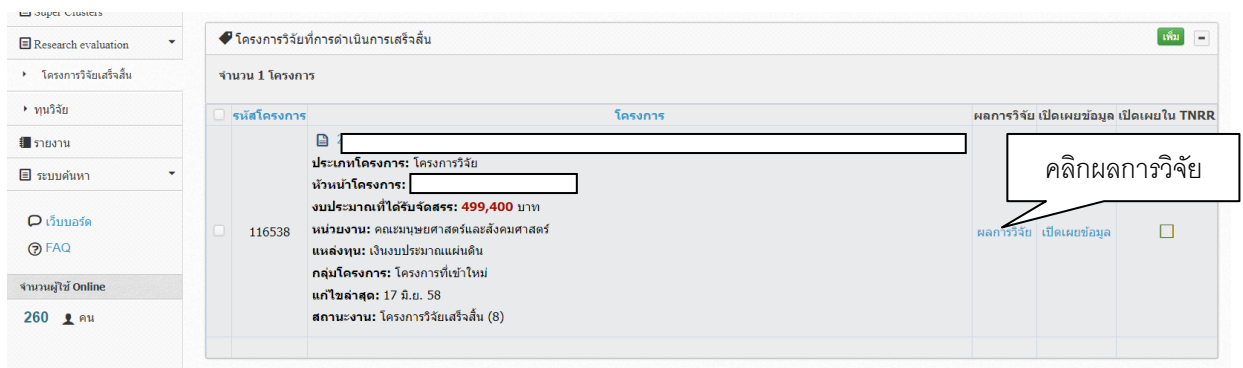

# 4. กรอกข้อมูล ข้อ 7 – 9 แบบฟอร์มการประเมินเบื้องต้น (Output / Outcome / Impact)

## 4.1 กรอกผลผลิตที่ได้จากการวิจัย

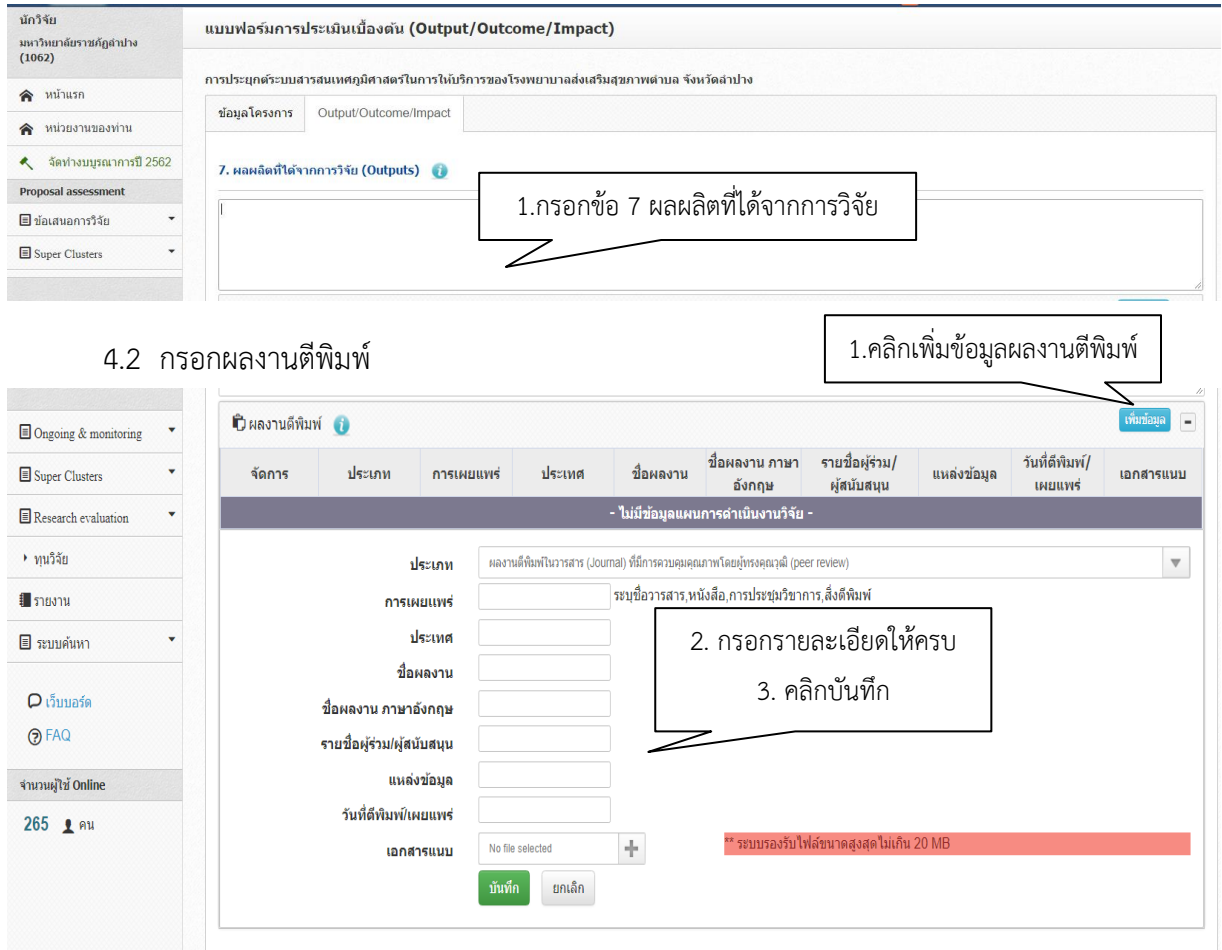

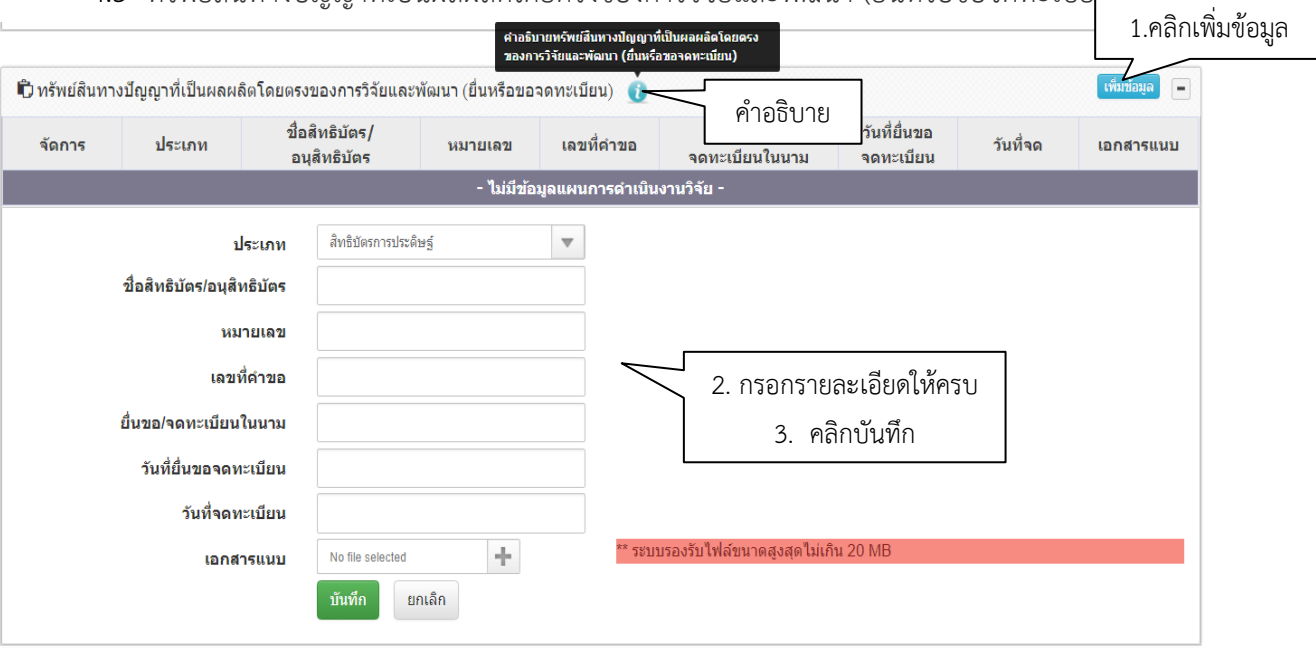

### 4.3 ทรัพย์สินทางปัญญาที่เป็นผลผลิตโดยตรงของการวิจัยและพัฒนา (ยื่นหรือขอจดทะเบียน)

4.4 ทรัพย์สินทางปัญญาอื่นๆ ที่เป็นผลผลิตโดยตรงของการวิจัยและพัฒนา (กิจกรรมการเผยแพร่)

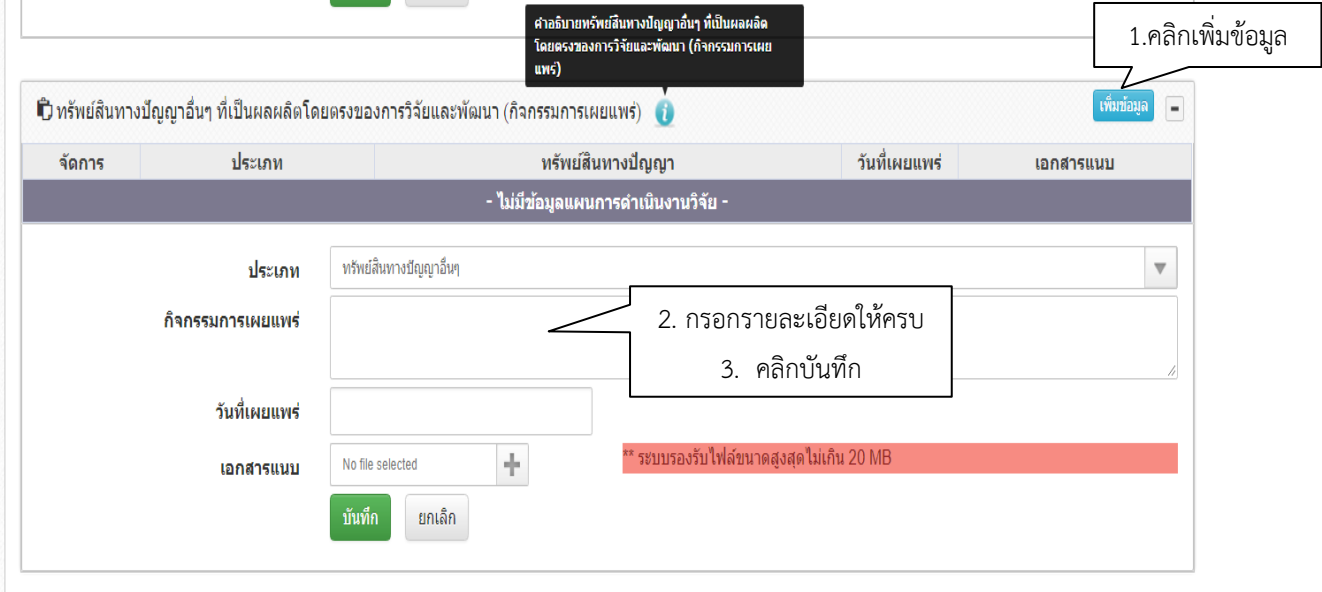

### 4.5 กิจกรรมการเผยแพร่และได้รับการยกย่อง (esteem) จากวงวิชาการต่างประเทศ

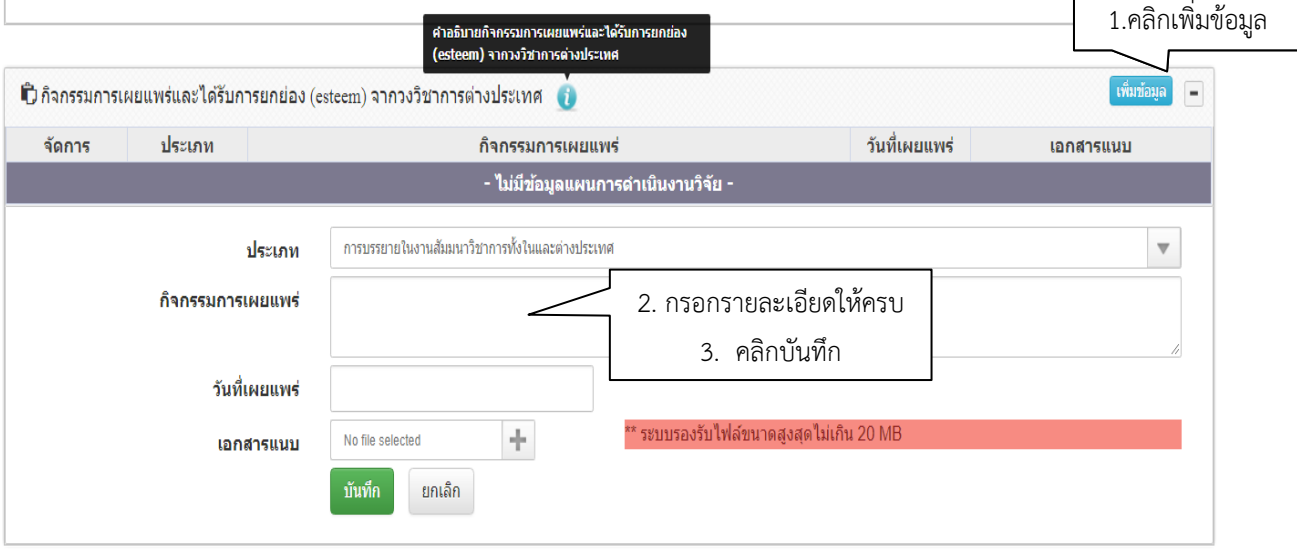

## 5. ผลลัพธ์ที่เกิดขึ้น / คาดว่าจะเกิดขึ้น

**5.1 กรอกรายละเอียดกลุ่มเป้าหมาย** หากมีผู้นำผลงานวิจัยไปใช้หลายทอด ให้ระบุตั้งแต่ผู้นำ ผลงานวิจัยไปใช้ระยะเริ่มต้น (initial adopters) ถึงระยะสุดท้าย (final adopters)

- 5.2 การเปลี่ยนแปลงที่เกิดขึ้น / คาดว่าจะเกิดขึ้น
- 5.3 ปัจจัยที่ส่งเสริมต่อการนำผลงานวิจัยไปใช้
- 5.4 ปัจจัยที่เป็นอุปสรรคต่อการนำผลงานวิจัยไปใช้

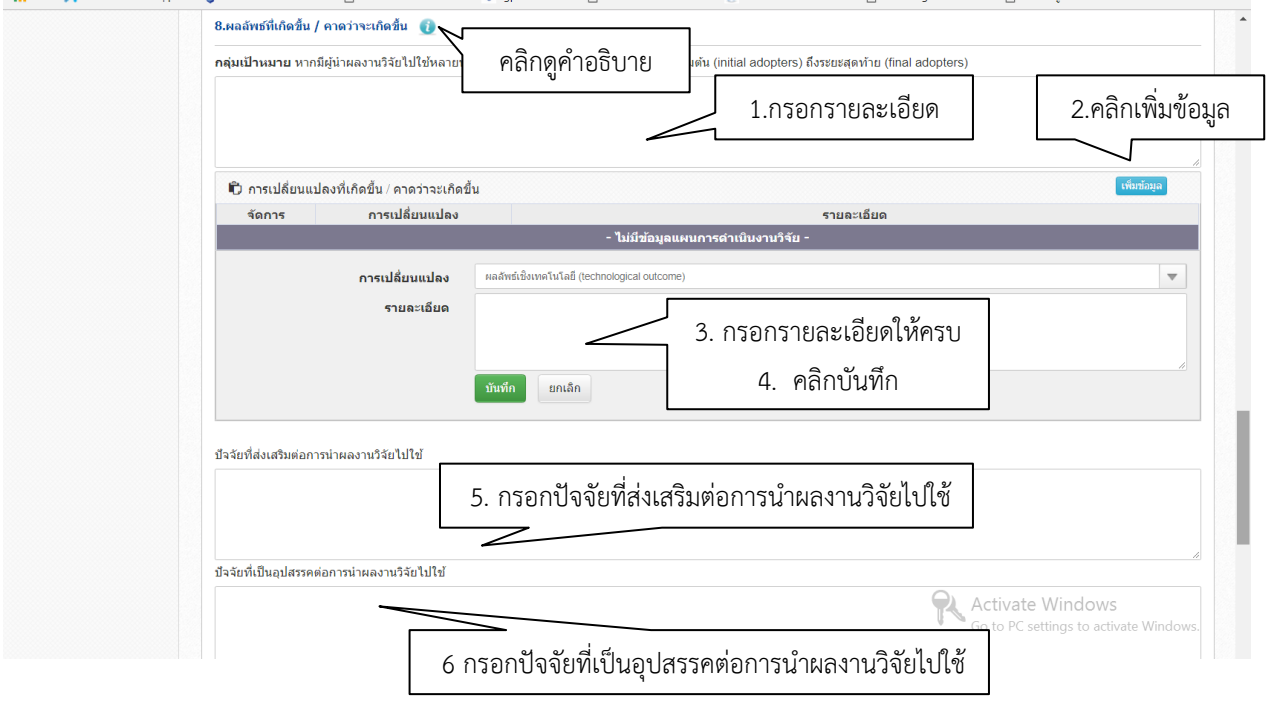

# 6. ผลกระทบที่เกิดขึ้น / คาดว่าจะเกิดขึ้น

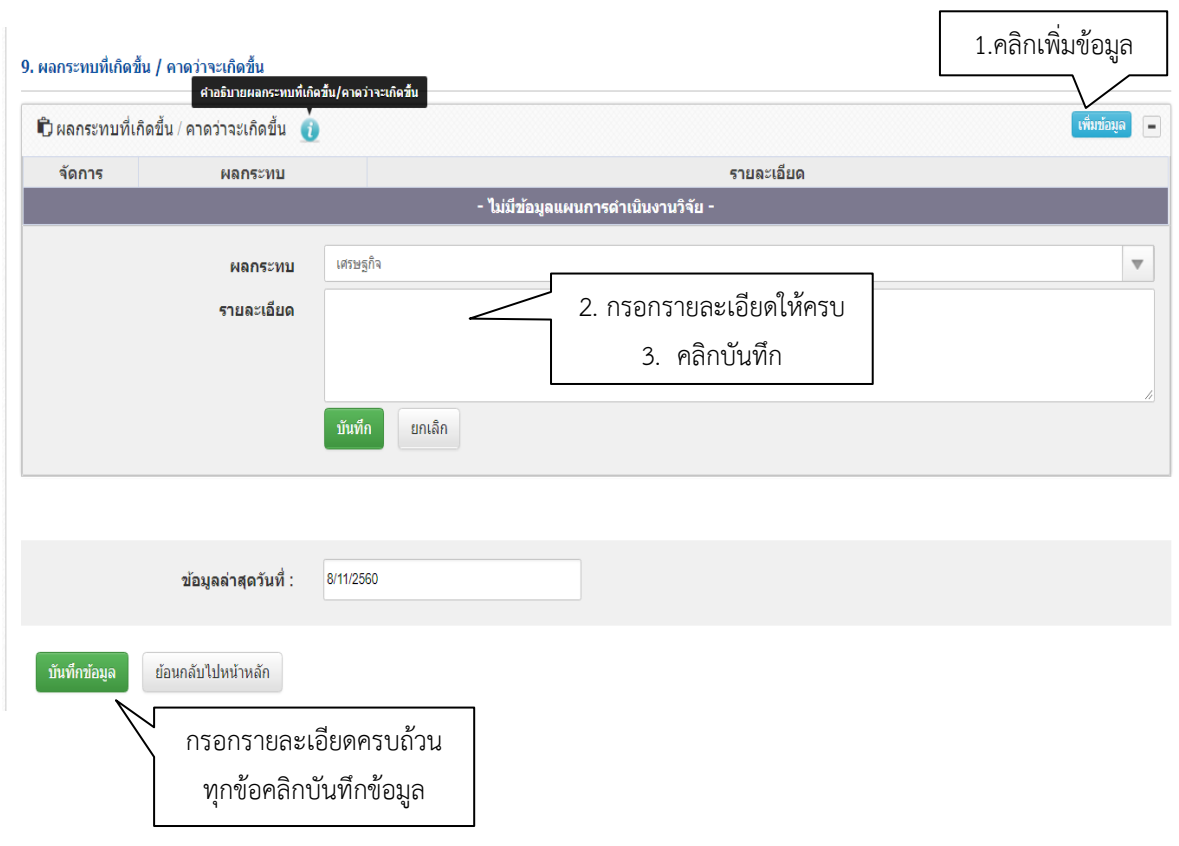

 $\overline{\phantom{0}}$